### **УПРАВЛЯЮЩИЕ ЭЛЕМЕНТЫ ПРОЕКТА**

# **ЛогоМиры**

Центр образования № 1048 Учитель информатики Чекмарева Мария Евгеньевна

### **Кнопки**

**Кнопки нужны для того, чтобы выполнить определенные действия: включить, выключить или изменить выполнение инструкции.**

Действие кнопки распространяется на активную черепашку.

**Кнопка имеет надпись, инструкцию и режим выполнения.**

#### **Кнопки**

❑ Для создания кнопки используют инструмент *Создать кнопку*

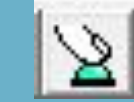

❑ Далее нужно нарисовать контур кнопки и изменить параметры:

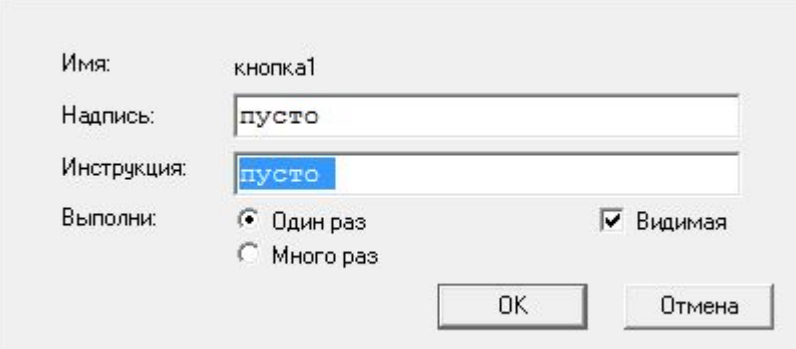

❑ После кнопку можно переместить и изменить её размеры(предварительно выделив)

#### **Датчики**

❑ **размер\_пера,**

❑ **форма и другие.**

❑ **размер**

❑ **место,**

❑ **цвет,**

❑ **курс,** 

**Датчик – это «измерительный прибор», показывающий состояние экранных объектов:**

Команда показывающая состояние датчика: **покажи …**

Например, *покажи размер покажи цвет*

#### **Для чего нужны датчики?**

**С помощью датчиков можно изменять состояние черепашки**

Схема изменения состояния с помощью датчика: **<команда> <датчик> + <шаг>…**

Например: *нов\_форма форма+1 нк курс – 50 нц цвет \* 5 нов\_размер размер + 10 нрп размер\_пера + 4*

#### **Бегунки**

**Бегунок – это инструмент регулировки параметров черепашки.**

#### **Бегунок имеет**

- ❑ **имя,**
- ❑ **минимум**,
- ❑ **максимум**,
- ❑ **текущее** значение.

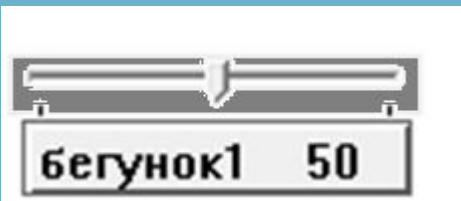

## **Для чего нужны бегунки?**

**Бегунки** или **регуляторы** являются датчиками и позволяют использовать в проектах переменные данные.

С помощью команды: **пркажи имя бегунка** можно узнать текущее значение бегунка

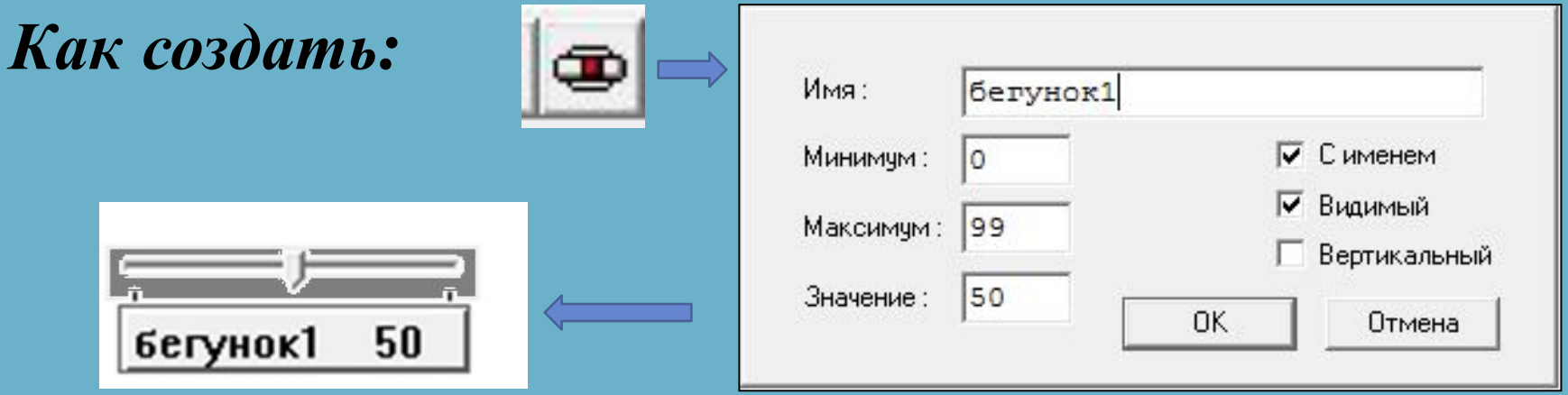

#### **Список используемой**

#### **литературы**

⚫ Информатика и ИКТ под редакцией Н. В. Макарова, учебник часть вторая